### **BAB IV**

## **HASIL DAN PEMBAHASAN**

### **4.1 Hasil Penelitian**

Penelitian ini menghasilkan aplikasi sistem informasi wisata religi berbasis web di provinsi lampung. Dengan aplikasi ini, pengunjung dapat mengakses, mencari informasi, dan menemukan lokasi dengan mudah.

### **4.2 Hasil** *interface* **Program**

Hasil *interface* aplikasi sistem informasi wisata religi berbasis web di provinsi lampung ini sebagai berikut :

#### **4.2.1** *Interface* **Halaman Utama**

Halaman utama menerapkan awal yang ditampilkan saat mengakses *website*. Halaman ini menampilkan berbagai kunjungan wista religi yang ada di provinsi lampung. *Interface* halaman utama dapat dilihat pada gambar 4.1 berikut ini.

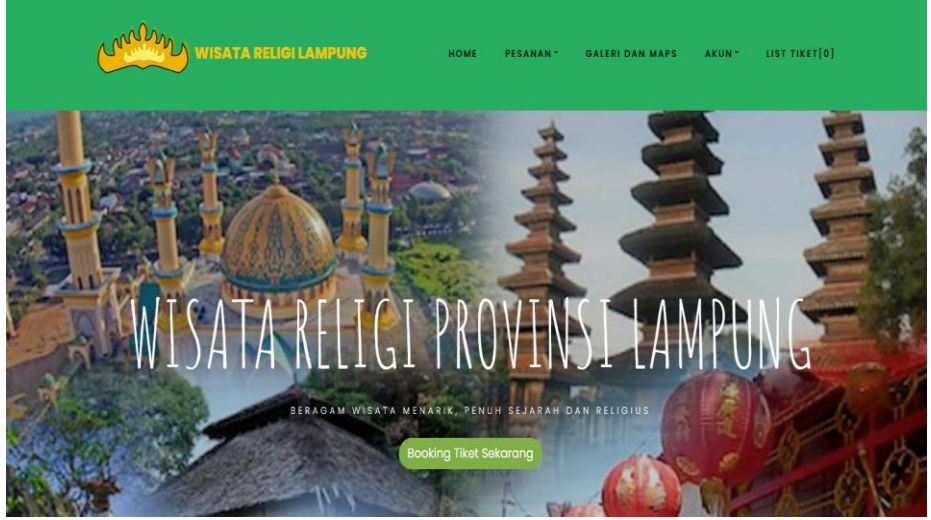

**Gambar 4.1** *interface* Halaman Utama

## **4.2.2** *Interface* **Halaman Registrasi**

Pada halaman ini *user* diharuskan melakukan *registrasi* terlebih dahulu dengan memasukan *username, pasword,* nama lengkap, no.hp, email, dan alamat agar dapat mengakses menu yang terdapat di dalam *website*. *Interface* halaman *registrasi* dapat dilihat pada gambar 4.2 berikut ini.

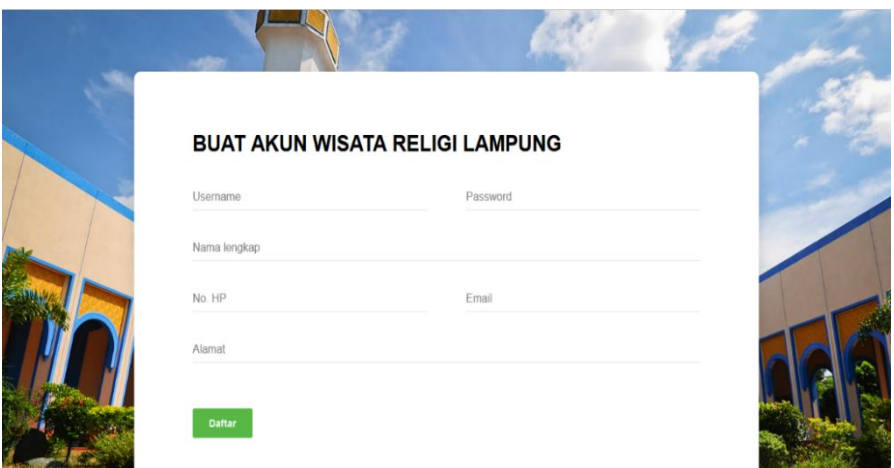

**Gambar 4.2** *Interface* Halaman Registrasi

## **4.2.3** *Interface* **Halaman** *Login User* **dan Admin**

Pada halaman ini, *admin* dan *user* diharuskan *login* terlebih dahulu dengan memasukkan *username* dan *password* agar dapat mengakses menu yang terdapat didalam website. *Interface* halaman *login* dapat dilihat pada gambar 4.3 berikut ini.

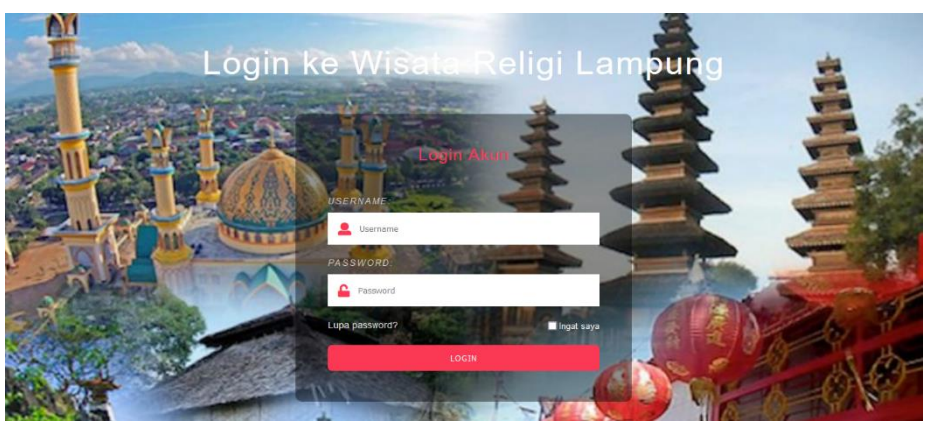

**Gambar 4.3** *Interface* Halaman *Login*

## **4.2.4** *Interface* **Halaman Wisata**

Halaman ini merupakan halaman wisata yang digunakan oleh *user* untuk melihat wisata yang sesuai dengan kategori yang diminati. *Interface* halaman produk dapat dilihat pada gambar 4.4 berikut ini.

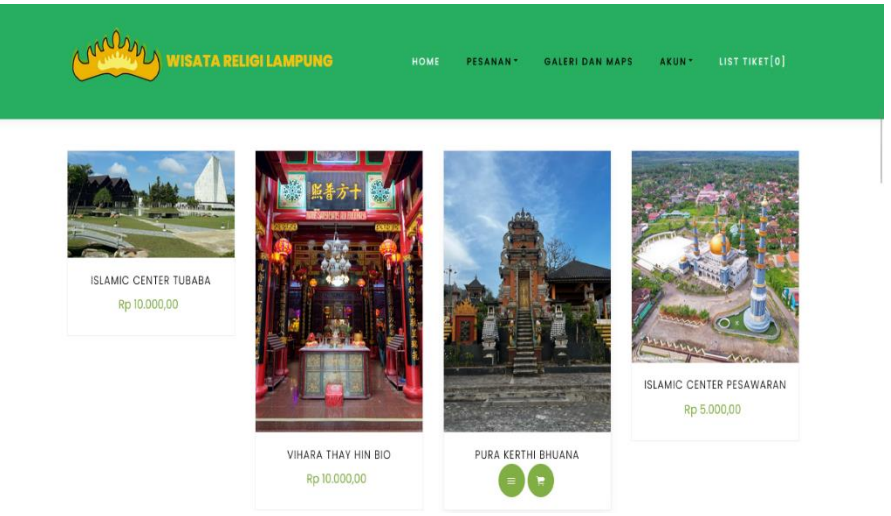

**Gambar 4.4** *Interface* Halaman Wisata

## **4.2.5** *Interface* **Keranjang** *Booking* **dan** *Checkout*

Halaman ini akan menampilkan keranjang *booking* dan *checkout,* pada halaman ini diakses oleh *user*setelah melakukan pemilihan wisata religi pada halaman produk. *Interface* halaman keranjang *booking* dapat di lihat pada gambar 4.5 dan gambar 4.6 berikut ini.

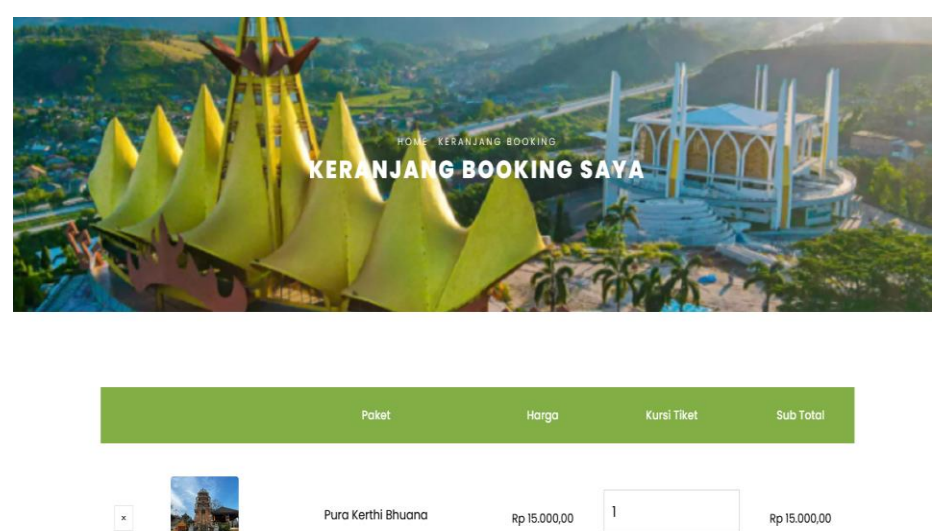

**Gambar 4.5** *Interface* Halaman Keranjang *Booking*

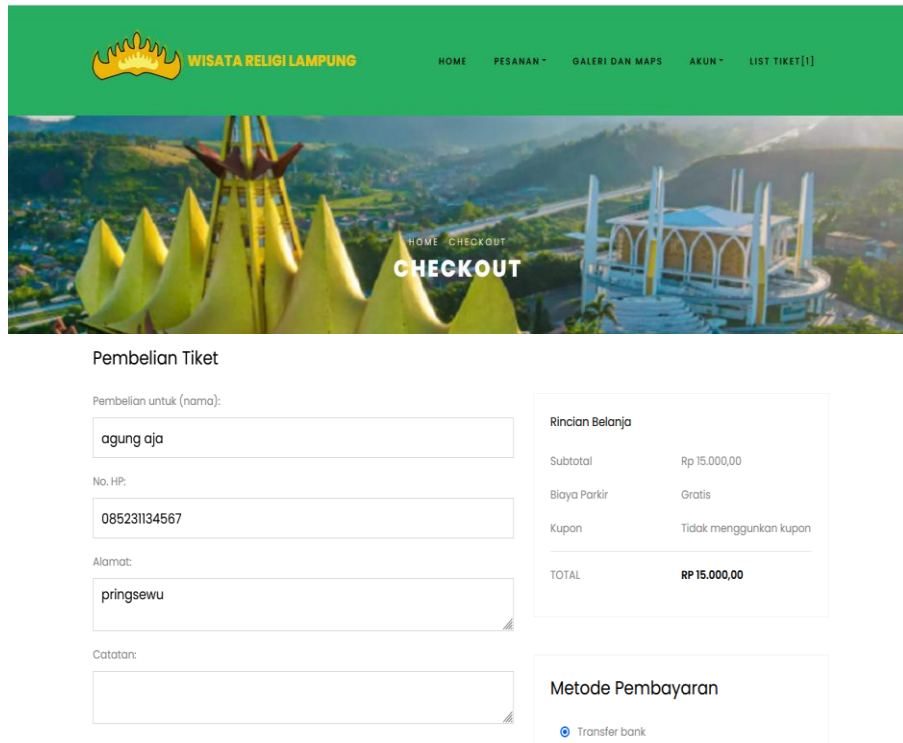

**Gambar 4.6** *Interface* Halaman *Checkout*

# **4.2.6** *Interface* **Halaman Konfirmasi Pembayaran**

Pada halaman ini akan menampilkan detail pembayaran yang harus diselesaikan oleh *user* setelah melakukan *checkout* produk. *Interface* halaman konfirmasi pembayaran dapat dilihat pada gambar 4.7 berikut ini.

| Wisata Religi Lampung Lo | Data Order          |                                                           |  | Data Penerima              |                           |
|--------------------------|---------------------|-----------------------------------------------------------|--|----------------------------|---------------------------|
| agung aja                | Nomor               | #WFE2224117915                                            |  | Nama                       | agung aja                 |
| <b>2</b> Dasbor          | Tanggal             | Jum'at, 02 Februari 2024                                  |  | No. HP                     | 085231134567              |
| Order Saya               | Item                | $\mathbf{1}$                                              |  | Alamat                     | pringsewu                 |
| Pembayaran               | Harga               | Rp 15.000,00                                              |  | Catatan                    |                           |
| 学<br>Review              | Metode pembayaran   | <b>Transfer bank</b>                                      |  | Pembayaran                 |                           |
|                          | Status              | Order menunggu pembayaran                                 |  |                            |                           |
|                          | <b>X</b> Batalkan   |                                                           |  | Tidak ada data pembayaran. |                           |
|                          | Tiket Dalam pesanan |                                                           |  | Tindakan                   |                           |
|                          | Wisata              | <b>Jumlah beli Tiket</b><br>Lokasi Wisata<br>Harga satuan |  |                            | Order menunggu pembayaran |
|                          | Pura Kerthi Bhuana  | $\overline{1}$<br>way lunik<br>Rp 15.000,00               |  | <b>X</b> Batalkan          |                           |

**Gambar 4.7** *Interface* Halaman Konfirmasi Pembayaran

### **4.2.7** *Interface* **Halaman Pembayaran Order**

Halaman ini menampilkan informasi tentang pembayaran order yang digunakan untuk menampilkan data pembayaran yang sudah dikonfirmasi oleh admin. *Interface* halaman tentang pembayaran order dapat dihilat pada gambar 4.8 berikut ini.

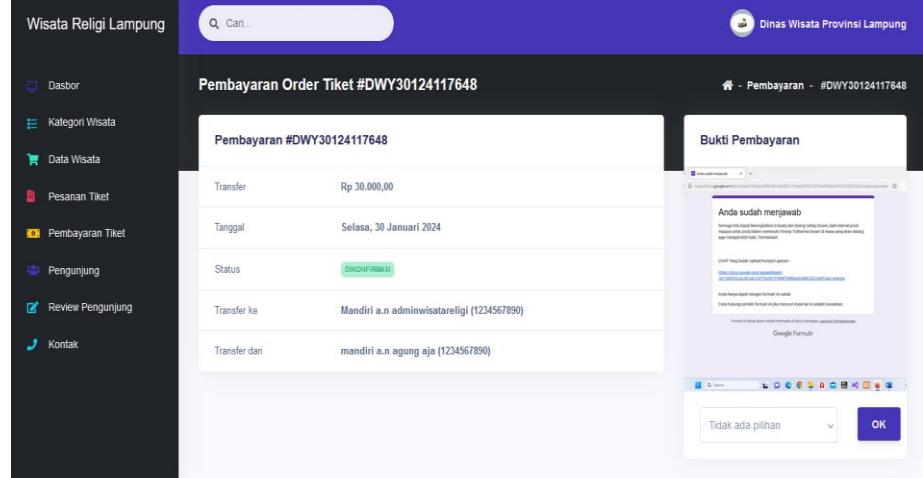

**Gambar 4.8** *Interface* Halaman Pembayaran Order

## **4.2.8** *Interface* **Halaman Transaksi atau Pesanan**

Halaman ini menampilkan informasi tentang transaksi atau pemesanan yang di gunakan oleh admin untuk mengkonfirmasi pesanan yang masuk. *Interface* halaman tentang transaksi dan pesanan dapat dilihat pada gambar 4.9 berikut ini.

| Wisata Religi Lampung                      | Q Cari                     | - 1<br>Dinas Wisata Provinsi Lampung |                            |                                  |
|--------------------------------------------|----------------------------|--------------------------------------|----------------------------|----------------------------------|
| Dasbor<br>п                                | Order Tiket #WFE2224117915 |                                      |                            | 4 - Order Tiket - #WFE2224117915 |
| Kategori Wisata<br>曲                       | Data Wisata                |                                      | Data Penerima              |                                  |
| ੇ<br>Data Wisata                           | Nomor                      | #WFF2224117915                       | Nama                       | agung aja                        |
| Pesanan Tiket                              | <b>Tanggal Pesan</b>       | Jum'at, 02 Februari 2024             | No. HP                     | 085231134567                     |
| <b>Foll</b> Pembayaran Tiket               | Item                       | $\overline{1}$                       | Alamat                     | pringsewu                        |
| 12<br>Pengunjung<br>ø<br>Review Pengunjung | Harga                      | Rp 15.000,00                         | Catatan                    |                                  |
| Kontak<br>J                                | Metode pembayaran          | <b>Transfer bank</b>                 |                            |                                  |
|                                            | <b>Status</b>              | Order menunggu pembayaran            | Pembayaran                 |                                  |
|                                            |                            | <b>X</b> Batalkan                    | Tidak ada data pembayaran. |                                  |
|                                            | Di proses                  | OK<br>$\checkmark$                   |                            |                                  |

**Gambar 4.9** *Interface* Halaman Transaksi atau Pesanan